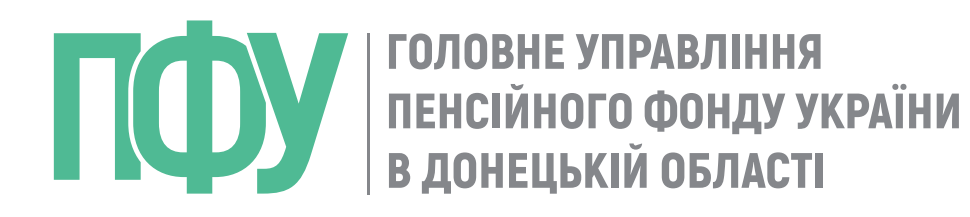

### **БРИФIНГ** начальника Головного управління Пенсійного фонду України в Донецькій області Наталії Рад

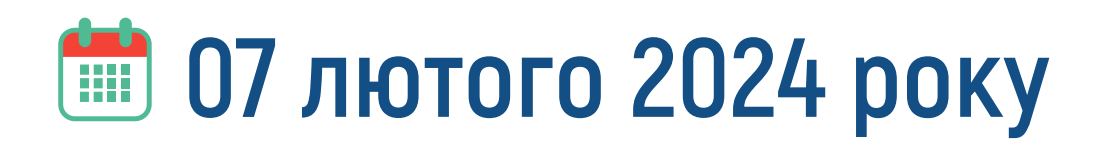

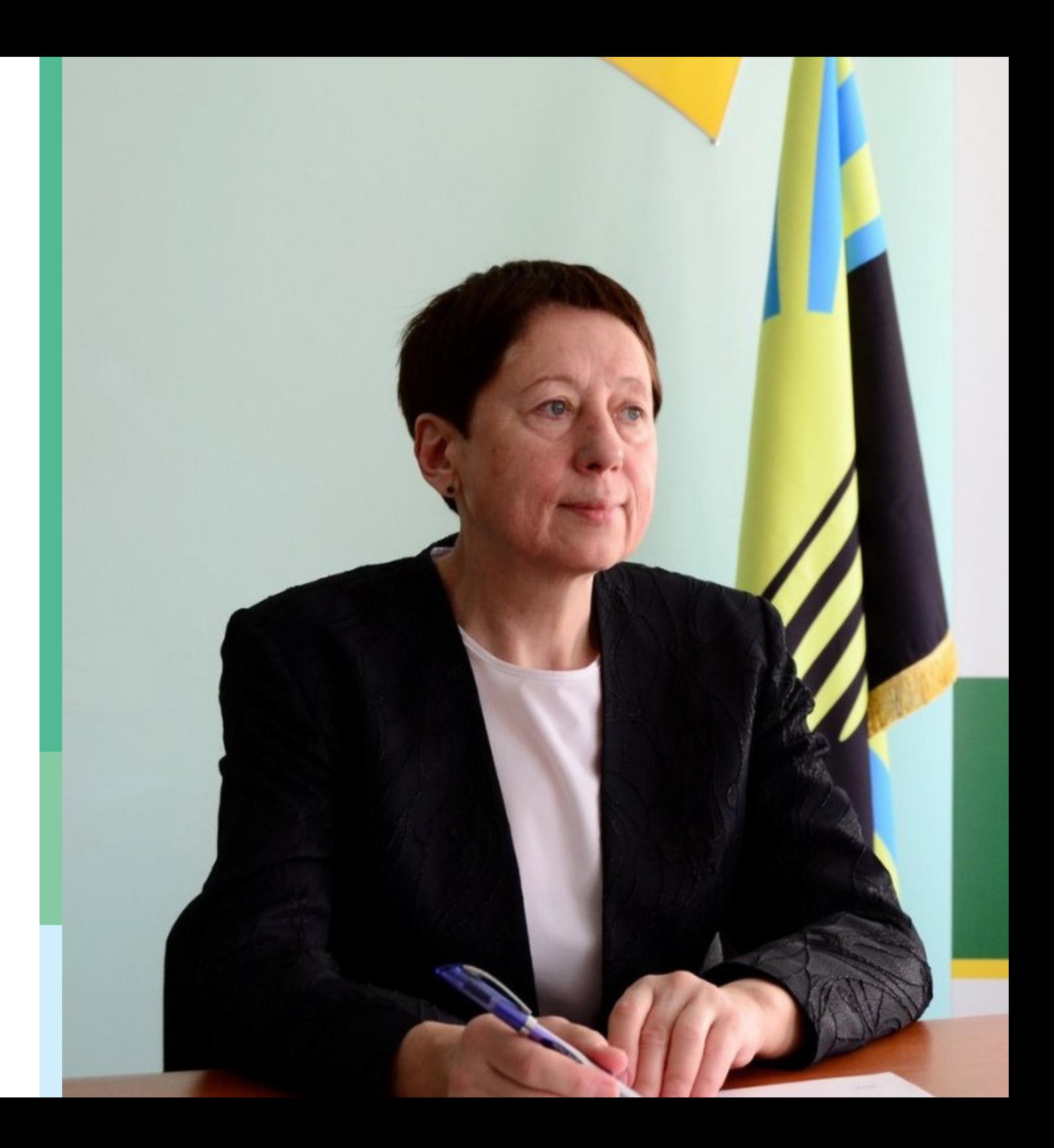

# СТАН ФІНАНСУВАННЯ

Головним управлінням Пенсійного фонду України в Донецькій області **продовжується фінансування пенсійних та страхових виплат, субсидій та пільг.**

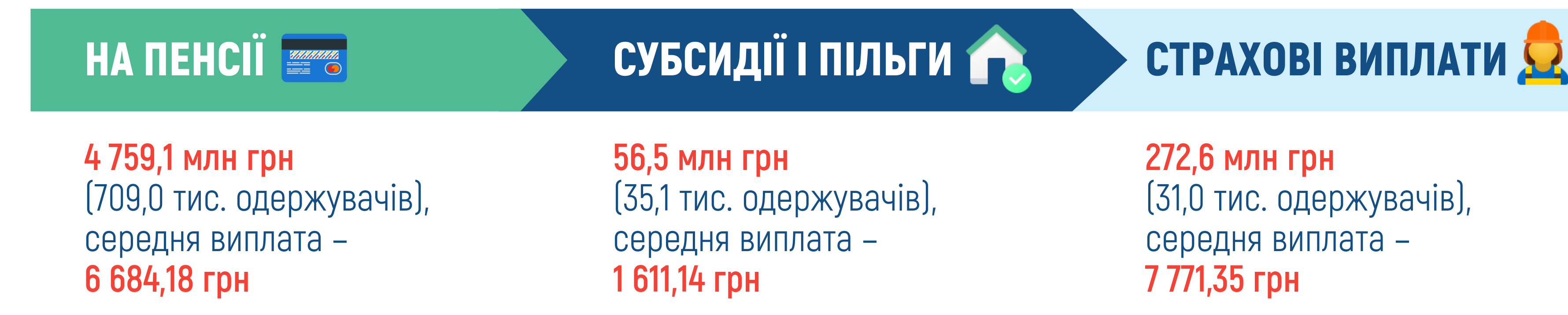

**272,6 млн грн** (31,0 тис. одержувачів), середня виплата – **7 771,35 грн**

**ЗАГАЛЬНА ПОТРЕБА НА СОЦІАЛЬНІ ВИПЛАТИ В ЛЮТОМУ**, що адмініструються Головним управлінням, становить **5 088,3 млн грн** (775,1 тис. одержувачів), у тому числі:

Виплати здійснюються в повному обсязі відповідно до графіка виплат через установи уповноважених банків і відділень поштового зв'язку.

станом на 02.02.2024

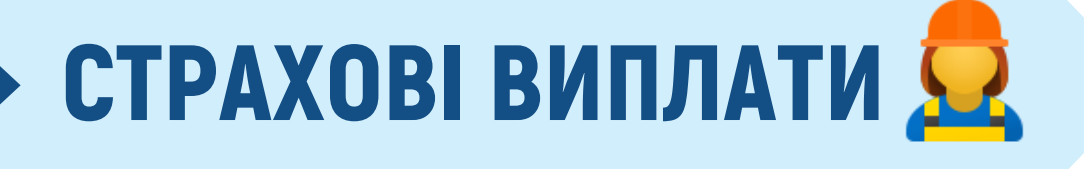

### ГОЛОВНИМ УПРАВЛІННЯМ ЗАБЕЗПЕЧУЄТЬСЯ НАДАННЯ ПОСЛУГ

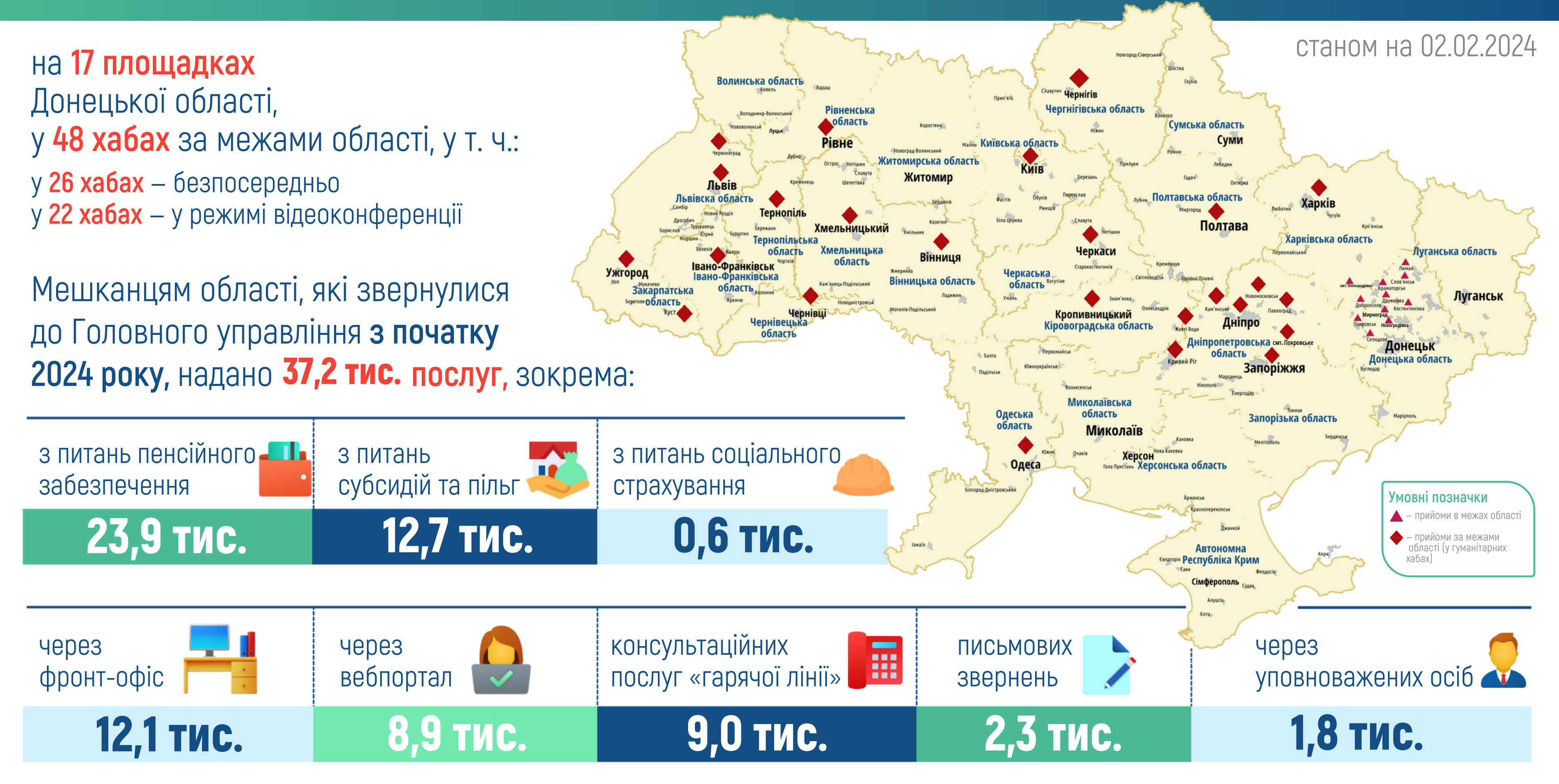

Починаючи з 10 червня 2021 року, з моменту набрання чинності Закону України від 5 лютого 2021 року № 1217-IX «Про внесення змін до деяких законодавчих актів України щодо обліку трудової діяльності працівника в електронній формі» , в Україні **офіційно діють електронні трудові книжки.**

- **автоматичне призначення пенсії в майбутньому;**
- **відсутність ризику втрати та пошкодження даних**  $\mathbf{N}_1$ **про трудову діяльність;**
- **перевірка та підтвердження інформації**  $\mathbf{N}_1$ **про трудовий стаж у реальному часі;**
- **високий рівень захисту даних та автентифікації.**  $\mathbf{N}_1$

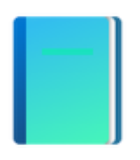

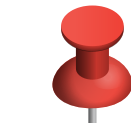

**Механізм подання роботодавцями і працівниками відомостей про трудову діяльність в електронній формі** визначено Порядком подання відомостей про трудову діяльність працівника, фізичної особи – підприємця, фізичної особи, яка забезпечує себе роботою самостійно, в електронній формі, затвердженим постановою правління Пенсійного фонду України від 12.03. 2021 № 11-1.

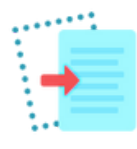

**Електронна трудова книжка** — це цифровий аналог паперової трудової книжки. Її впроваджено з метою вдосконалення обліку трудової діяльності українців, зменшення паперового документообігу та ризиків втрати чи пошкодження документів.

> **Відомості про трудову діяльність працівника зберігаються в складі персональної облікової картки застрахованої особи** в реєстрі застрахованих осіб Державного реєстру загальнообов'язкового державного соціального страхування протягом строку, передбаченого ч. 4 ст. 20 Закону України від 08.07.2010 № 2464-VI «Про збір та облік єдиного внеску на загальнообов'язкове державне соціальне страхування».

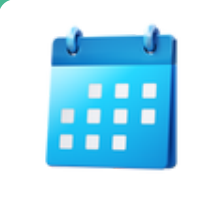

### **ПЕРЕВАГАМИ ЕЛЕКТРОННОЇ ТРУДОВОЇ КНИЖКИ Є:**

## Оцифрування документів про трудову діяльність НАЙБІЛЬШ ЗАПИТУВАНА ІНФОРМАЦІЯ ВІД МЕШКАНЦІВ ОБЛАСТІ

На оцифрування трудових книжок законодавством відведено **5 років — до 10 червня 2026 року.**

**Скан-копії всіх заповнених сторінок трудової книжки подаються у хронологічному порядку та мають відповідати таким вимогам:**

**повинні бути кольоровими та чіткими;**

- 
- 
- **формат зображення має бути .jpg або .pdf;**
- 

- **«Електронна трудова книжка» —** це зручний і доступний електронний сервіс для працівників та роботодавців, який дозволяє подавати через вебпортал Фонду копії паперових трудових книжок, інших документів, які підтверджують трудову діяльність працівника, та зберігати в електронному вигляді інформацію про страховий стаж і сплачені страхові внески.
- **Оцифруванню підлягають документи, що підтверджують стаж роботи особи.** Подані відомості про трудову діяльність працівника мають містити **повну та достовірну інформацію.**
- **ДОКУМЕНТИ, ЯКІ ПІДЛЯГАЮТЬ ОЦИФРУВАННЮ: ВИМОГИ ДО СКАН-КОПІЙ ДОКУМЕНТІВ:**
- **трудова книжка;**
- **військовий квиток;**
- **диплом** (свідоцтво, атестат) **про навчання;**
- **свідоцтво про народження дитини;**
- **документи, що підтверджують особливий статус особи** (посвідчення учасника бойових дій, учасника ліквідації наслідків аварії на ЧАЕС тощо) **та інші.**

**розмір кожного файлу не має перевищувати 1 Мб.**

**відображати всі реквізити документа** (назва документа, серійний номер, дата видачі, печатки, підписи, ПІБ власника) **та безпосередньо самі записи** (рекомендована роздільна здатність при скануванні — 300 dpi);

# ПОРЯДОК ОЦИФРУВАННЯ ДОКУМЕНТІВ

- **Авторизуйтеся** в особистому кабінеті на вебпорталі ПФУ **за допомогою КЕП** (кваліфікованого електронного підпису)
- **Оберіть** в розділі «КОМУНІКАЦІЇ З ПФУ» , що знаходиться в лівому боковому меню, пункт «ВІДОМОСТІ ПРО ТРУДОВІ ВІДНОСИНИ»
- **Заповніть** загальні дані та надайте згоду на обробку персональних даних
- **Завантажте** кольорові скан-копії сторінок трудової книжки у форматі PDF або JPEG
- **Підпишіть** кваліфікованим електронним підписом та натисніть «Відправити до ПФУ»
- **Результати** опрацювання вашої заяви можна переглянути в розділі **«Мої звернення»**

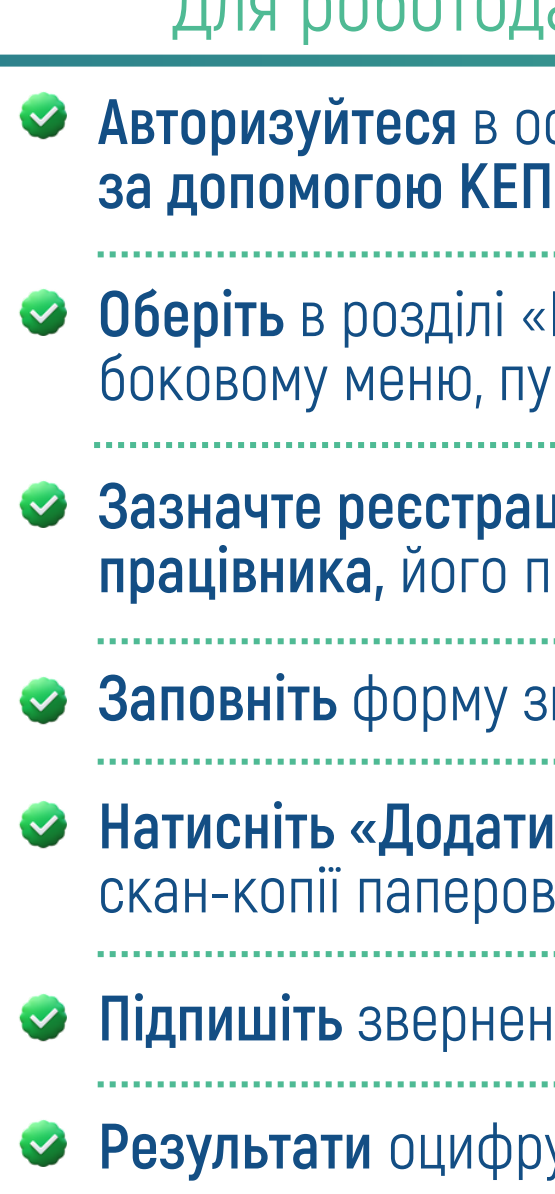

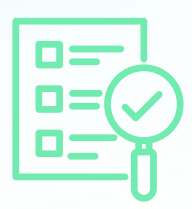

**Оберіть** в розділі «КОМУНІКАЦІЇ З ПФУ» , що знаходиться в лівому ликт «ВІДОМОСТІ ПРО ТРУДОВУ ДІЯЛЬНІСТЬ РОБІТНИКА»

**Авторизуйтеся** в особистому кабінеті на вебпорталі ПФУ **за допомогою КЕП** (кваліфікованого електронного підпису)

**Зазначте реєстраційний номер облікової картки платника податків працівника,** його прізвище, ім'я та по батькові

**Вернення** 

файл», оберіть тип файлу та завантажте кольорові юї трудової книжки та інших документів

**Підпишіть** звернення КЕП та натисніть **«Відправити до ПФУ»**

**Результати** оцифрування можна переглянути в розділі **«Мої звернення»**

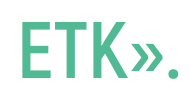

# ПОРЯДОК ОЦИФРУВАННЯ ДОКУМЕНТІВ

**Оцифрувати трудову книжку може як фізична особа, так і роботодавець за своїх працівників.**

### Б<mark>У</mark>НСТРУКЦІЯ: ЯК ОЦИФРУВАТИ ТРУДОВУ КНИЖКУ

Для фізичних осіб: Для роботодавців за своїх працівників:

**Переглянути стан оцифрування електронної трудової книжки** можна в особистому кабінеті на вебпорталі в розділі **«Відцифрована ЕТК».**

- **Авторизуйтеся** в особистому кабінеті на вебпорталі ПФУ **за допомогою КЕП** (кваліфікованого електронного підпису) або **банківської картки** (ID.GOV.UA).
- **Оберіть** в лівому боковому меню сервіс **«Запит на отримання електронних документів»**
- **Оберіть** у вкладці «Тип звернення» «Витяг ЕТК».
- **Натисніть** «Відправити до ПФУ»
- **Отримайте** документи в форматі PDF у пункті меню **«Мої звернення»,** обравши вкладку зі статусом «Виконано».

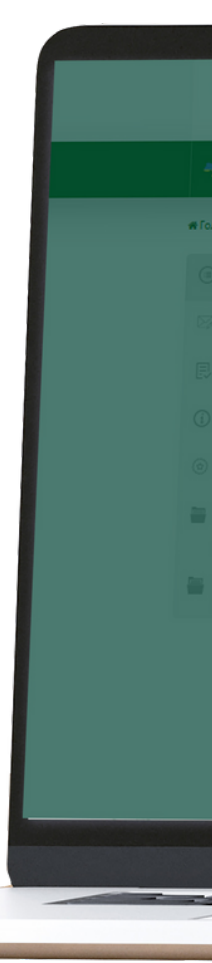

# ВИТЯГ З ЕТК

**Для формування переліку роботодавців,** яким користувач надає згоду на отримання ЕТК, необхідно скористатися в пункті меню **«Доступ до ЕТК» функцією «Додати»,** по якій відкривається екранна форма: **Запис повинен знаходитися в статусі «Актуальний».**

### **ІНСТРУКЦІЯ: ВИТЯГ З ЕТК** (електронна трудова книжка)

### **код за ЄДРПОУ** — ввести вручну; **назва страхувальника** – автоматично заповнюється за даними Єдиного реєстру страхувальників.

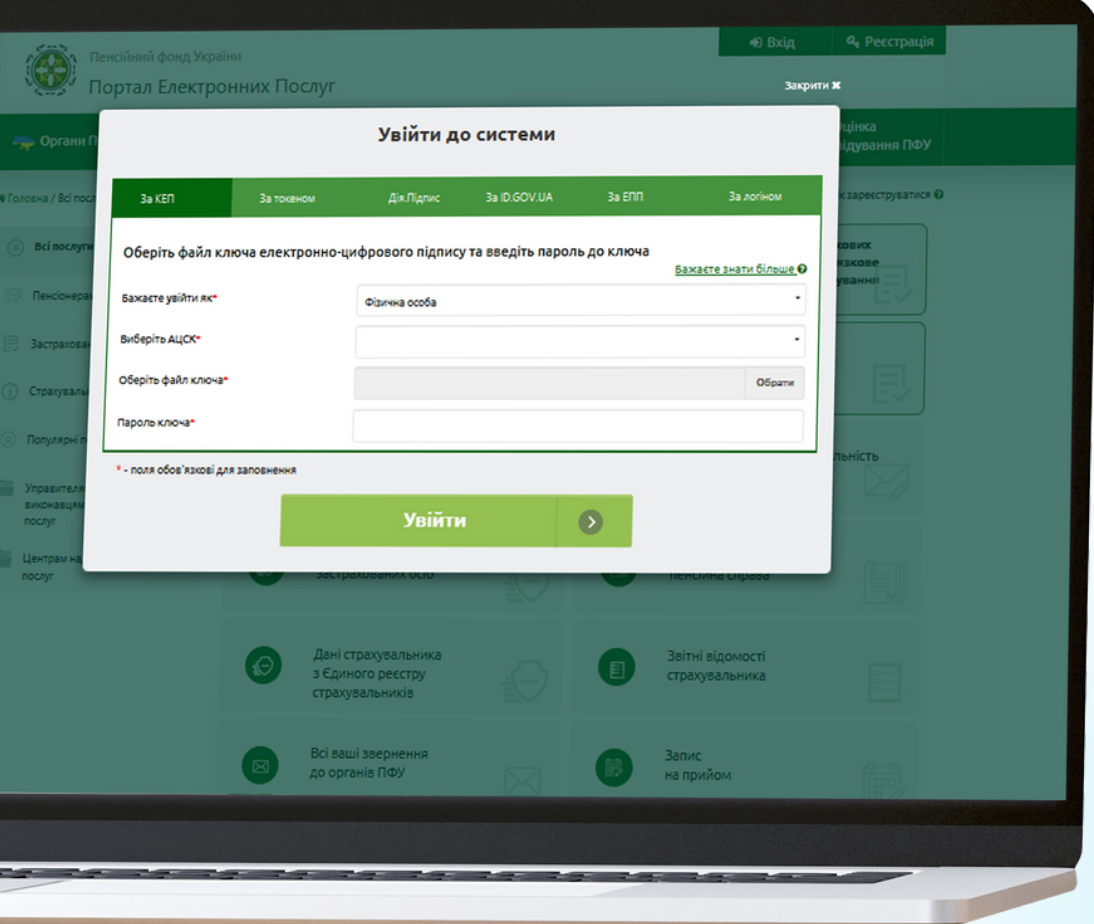

### **Роботодавець має можливість сформувати запит на «Витяг з ЕТК».**

Це можливо зробити тільки у випадку, **коли застрахована особа самостійно створила запис щодо надання згоди на отримання ЕТК роботодавцем.**

# АУДИТ ТРУДОВОЇ КНИЖКИ

Перед тим **як подавати скановані копії трудових книжок для оцифрування** через вебпортал електронних послуг Пенсійного фонду України, **необхідно провести їх ретельний аудит.**

**Насамперед слід перевірити першу сторінку** (титульний аркуш) **та звірити внесені відомості:**

**У разі зміни працівником прізвища, імені, по батькові роботодавець зобов'язаний внести відповідні записи до його трудової книжки.** Підставою є документи, що підтверджують відповідні зміни:

### **ЯК ВНЕСТИ ЗМІНИ НА ПЕРШІЙ СТОРІНЦІ ТРУДОВОЇ КНИЖКИ:**

**• однією рискою закреслити колишнє прізвище і записати нове;**

**• на внутрішньому боці обкладинки зазначається інформація про документ, на підставі якого зроблено запис, з його реквізитами;**

**• запис завіряють підписом відповідальної особи і печаткою підприємства.**

- **•** паспорт;
- 
- 

**•** свідоцтво про шлюб;

**•** свідоцтво про зміну прізвища, імені чи по батькові тощо.

- **•** прізвище, ім'я та по батькові, дату народження працівника;
- **•** підпис власника трудової книжки, яким він завірив правильність внесених даних;
- **•** підпис особи, відповідальної за видачу трудових книжок;
- **•** печатки закладу, де трудову заповнили вперше.

Трудові книжки працівників ведуться відповідно до Інструкції про порядок ведення трудових книжок працівників, затвердженої наказом Міністерства праці України, Міністерства юстиції України, Міністерства соціального захисту населення України від 29.07.1993 № 58.

### **ПЕРЕВІРЦІ В РОЗДІЛІ «ВІДОМОСТІ ПРО РОБОТУ» ПІДЛЯГАЮТЬ:**

**У разі виявлення трудової книжки з виправленнями чи закресленнями роботодавець має виправити помилки перед скануванням.**

# <u>Е АУДИТ ТРУДОВОЇ КНИЖКИ</u>

- **У разі виявлення помилок у записі ПІБ чи даті народження** такий бланк трудової книжки вважають зіпсованим, складається акт на його списання та оформляється трудова книжка на іншому бланку.
- **Якщо помилився попередній роботодавець,** працівнику необхідно звернутися до нього для виправлення помилки. **У разі ліквідації підприємства** за попереднім місцем роботи виправити ситуацію **можна в судовому порядку.**
- **Якщо не внесено запис про зміну ПІБ, то таку помилку може виправити роботодавець за останнім місцем**  $\overline{a}$ **роботи та внести відповідні зміни.**
- **Наступним етапом є перевірка наявності всіх сторінок у трудовій книжці та записів про роботу** (накази про прийняття на роботу/звільнення, відповідність підстав внесеним даним тощо).

- **відомості про роботу, у тому числі і про роботу за сумісництвом;**
- **відомості про переведення на іншу роботу/посаду;**
- **відомості про присвоєння нового розряду/рангу тощо;**
- **відомості про звільнення.**

Якщо підприємство, яке зробило неправильний чи неточний запис, ліквідоване, відповідний запис робиться правонаступником, а в разі його відсутності — **архівом.**

### Процедура повного завершення оцифрування трудової книжки після подання заявником скан-копії документа підтверджується **статусом звернення щодо стану його опрацювання.**

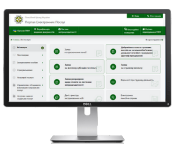

Статус звернення **«Виконано»** свідчить, що скан-копії опрацьовані та дані про трудові відносини працівника актуалізовано. Статус звернення **«Скасовано виконання»** означає, що звернення містить певні помилки, не опрацьовано та потребує повторного подання (опис причини відхилення вказано в реквізиті «Повідомлення»). **Інші статуси** означають, що звернення знаходиться ще в опрацюванні фахівцями Пенсійного фонду.

### ПОМИЛКИ/НЕДОЛІКИ ПРИ ПОДАННІ ДОКУМЕНТІВ ДЛЯ ОЦИФРУВАННЯ

- **Перевірити стан опрацювання документів** про трудову діяльність можна на вебпорталі електронних послуг Пенсійного фонду України **http://portal.pfu.gov.ua:**
- **роботодавцю** у кабінеті страхувальника в розділі «Звернення» (відображено всі звернення роботодавця щодо кожного працівника із відображенням статусу обробки);

**застрахованій особі** — в особистому кабінеті користувача в розділі **«Мої звернення».**

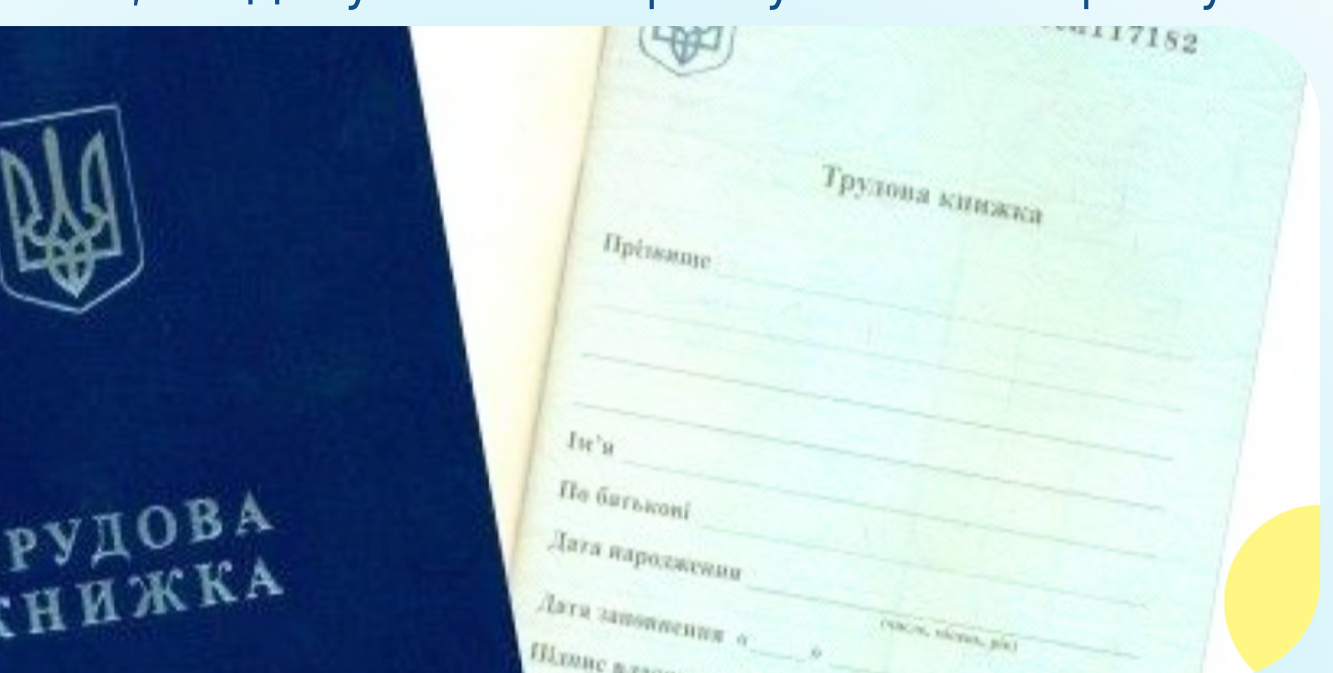

- **1️. Це трапляється у випадках, якщо скановані копій документів:**
- **•** не належать заявнику;
- **•** зроблені не з оригіналів документів або в чорно-білому форматі;
- **•** відскановані неналежним чином (обрізані дати, номери наказів тощо).
- **2️. Наявне порушення вимог до оформлення трудової книжки:**
- **•** відсутня скан-копія титульної сторінки трудової книжки;
- **•** відсутній підпис власника трудової книжки або запис про зміну ПІБ;
- **•** відсутня печатка установи або підпис відповідальної особи.
- **3️. В електронній формі звернення в даних особи наявні помилки.**

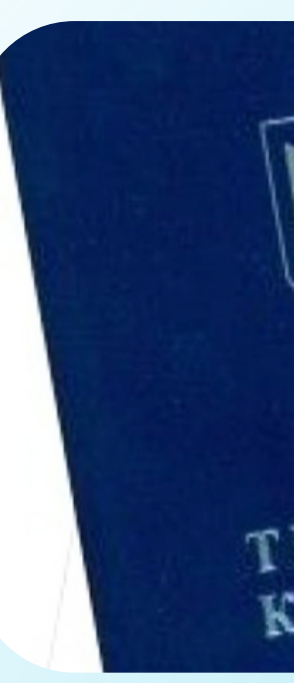

**Основними причинами скасування звернень з оцифрування трудових книжок є п**омилки, які допускають користувачі вебпорталу.

**Якщо в результаті аналізу виявлені неточні/хибні записи за періоди страхового стажу після 01.07.2000** або створено неправильний чи некоректний електронний запис, необхідно:

- **авторизуватися** в особистому кабінеті на вебпорталі з **використанням КЕП;**
- **створити повторне звернення** (**застраховані особи** у вкладці «Відомості про трудові відносини» , **роботодавці** — у вкладці «Відомості про трудові відносини робітника»);
- **заповнити екранну форму;**
- **повторно завантажити скановану копію титульного аркуша трудової книжки** (для ідентифікації приналежності документа);
- **додати скановану копію сторінки із записами, які потребують уточнення;**
- **додати скановану копію уточнюючої довідки (за необхідності).**

**Роботодавцям необхідно ознайомити** кожного працівника з результатами опрацювання звернень за типом **«Відомості про трудові відносини робітника»,** оскільки періоди незарахування страхового стажу впливають на визначення права щодо призначення майбутньої пенсії.

## <u>АТА</u> АЛГОРИТМ ДІЙ У РАЗІ ВИЯВЛЕННЯ ПОМИЛОК В ОЦИФРОВАНІЙ ТК

- **Після подання документів про трудову діяльність на portal.pfu.gov.ua** необхідно відстежити стан опрацювання звернення з їх оцифрування. Зробити це можна наступним чином:
	- **авторизуватися** в особистому кабінеті на вебпорталі е-послуг ПФУ;
	- **обрати** пункт **«Електронна трудова книжка»;**
	- **натиснути** на кнопку **«Дані ЕТК»;**  $\blacktriangleright$
	- **обрати** закладку **«Відцифрована ЕТК»;**
	- **перевірити записи,** звіривши дані в оцифрованій трудовій книжці із загальним страховим стажем у профілі користувача.

**Користуйтеся сервісами вебпорталу Пенсійного фонду України не виходячи з дому! Отримуйте корисну**

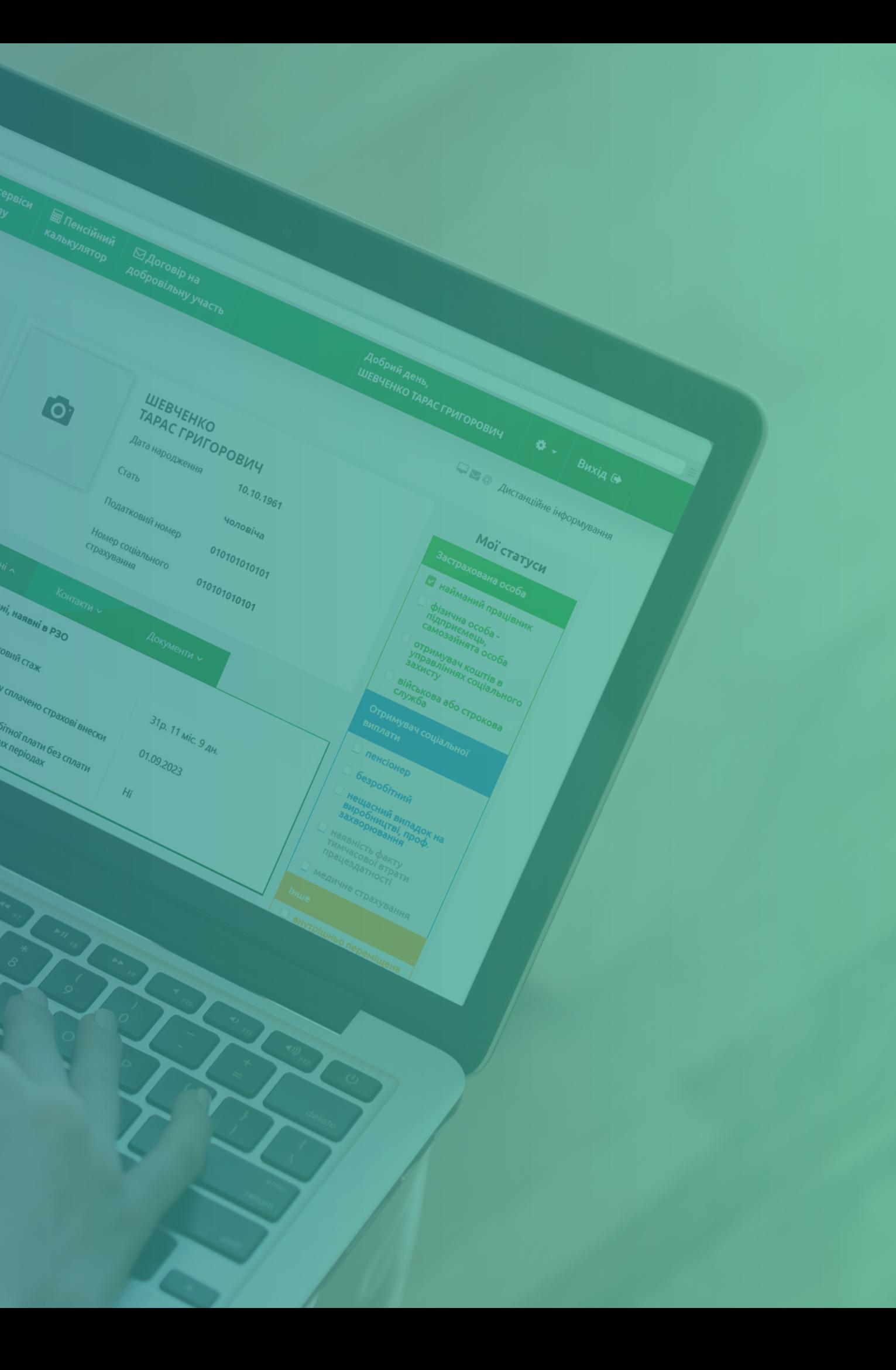

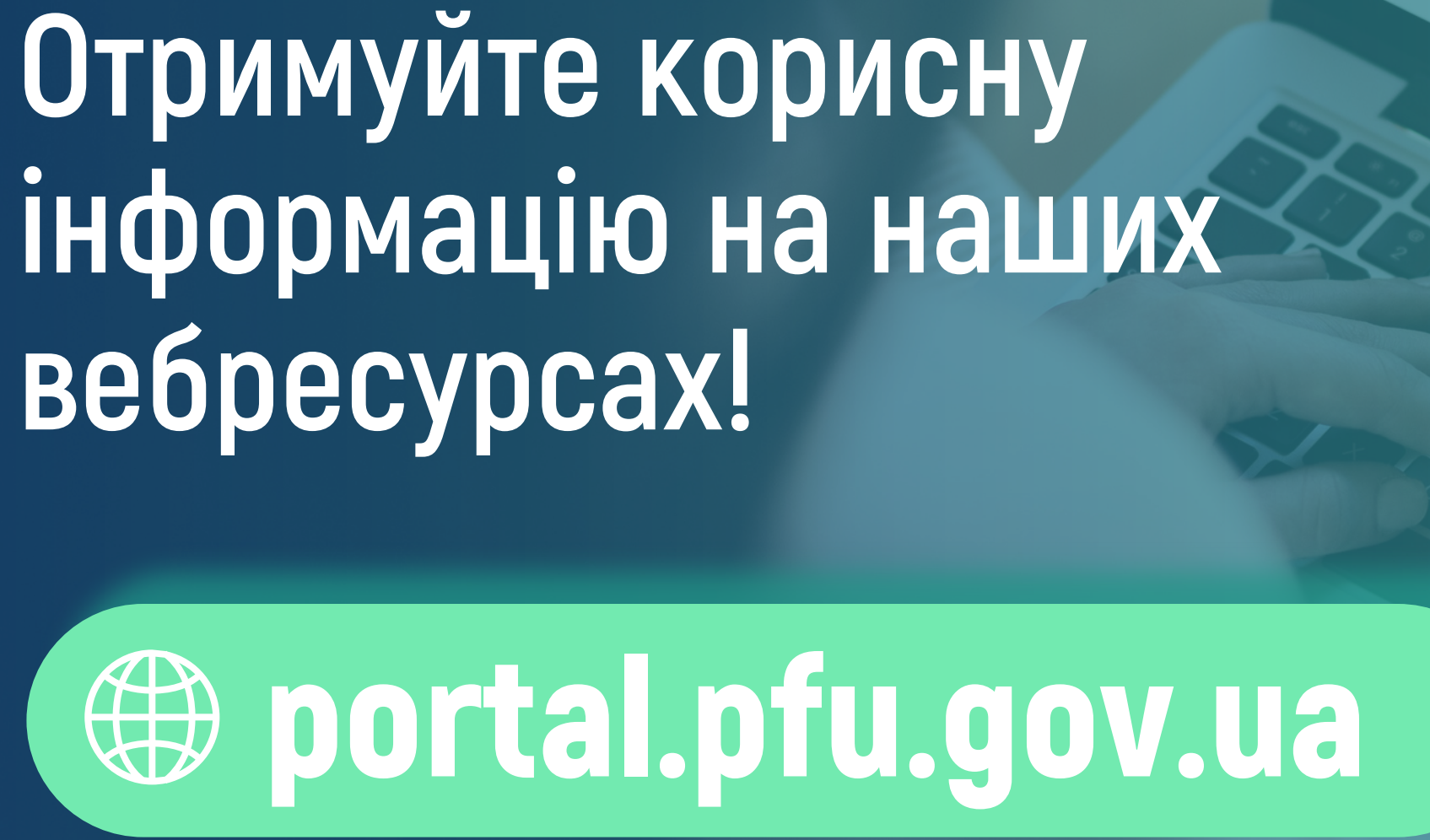

# НАШІ КОНТАКТИ

### НАШІ ВЕБРЕСУРСИ

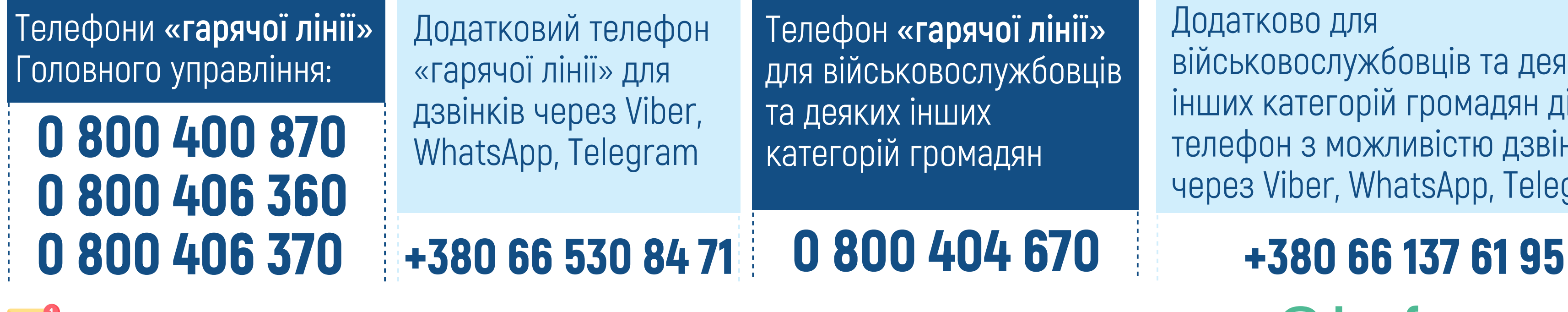

Офіційна електронна пошта Головного управління ПФУ в Донецькій області: **gu@dn.pfu.gov.ua** 

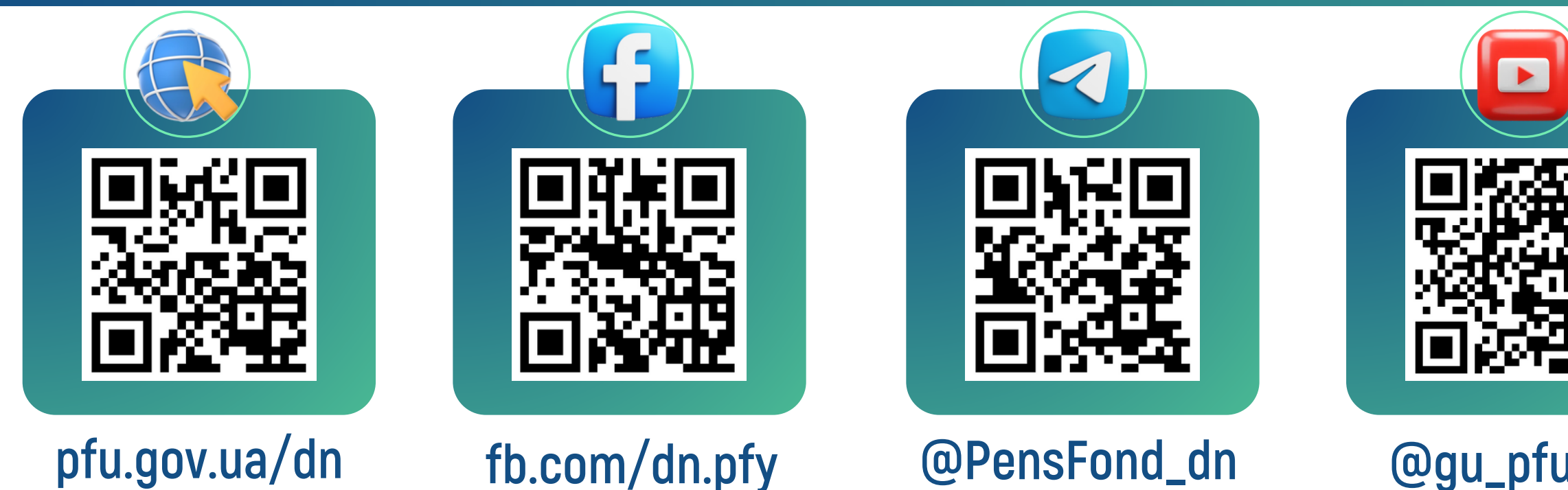

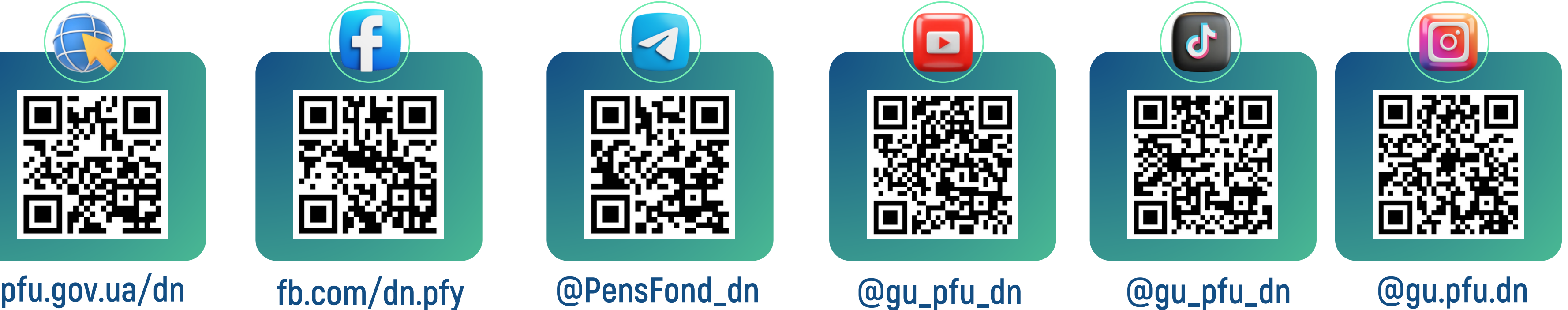

Додатково для військовослужбовців та деяких інших категорій громадян діє телефон з можливістю дзвінків через Viber, WhatsApp, Telegram

# ДЯКУЮ ЗА УВАГУ.

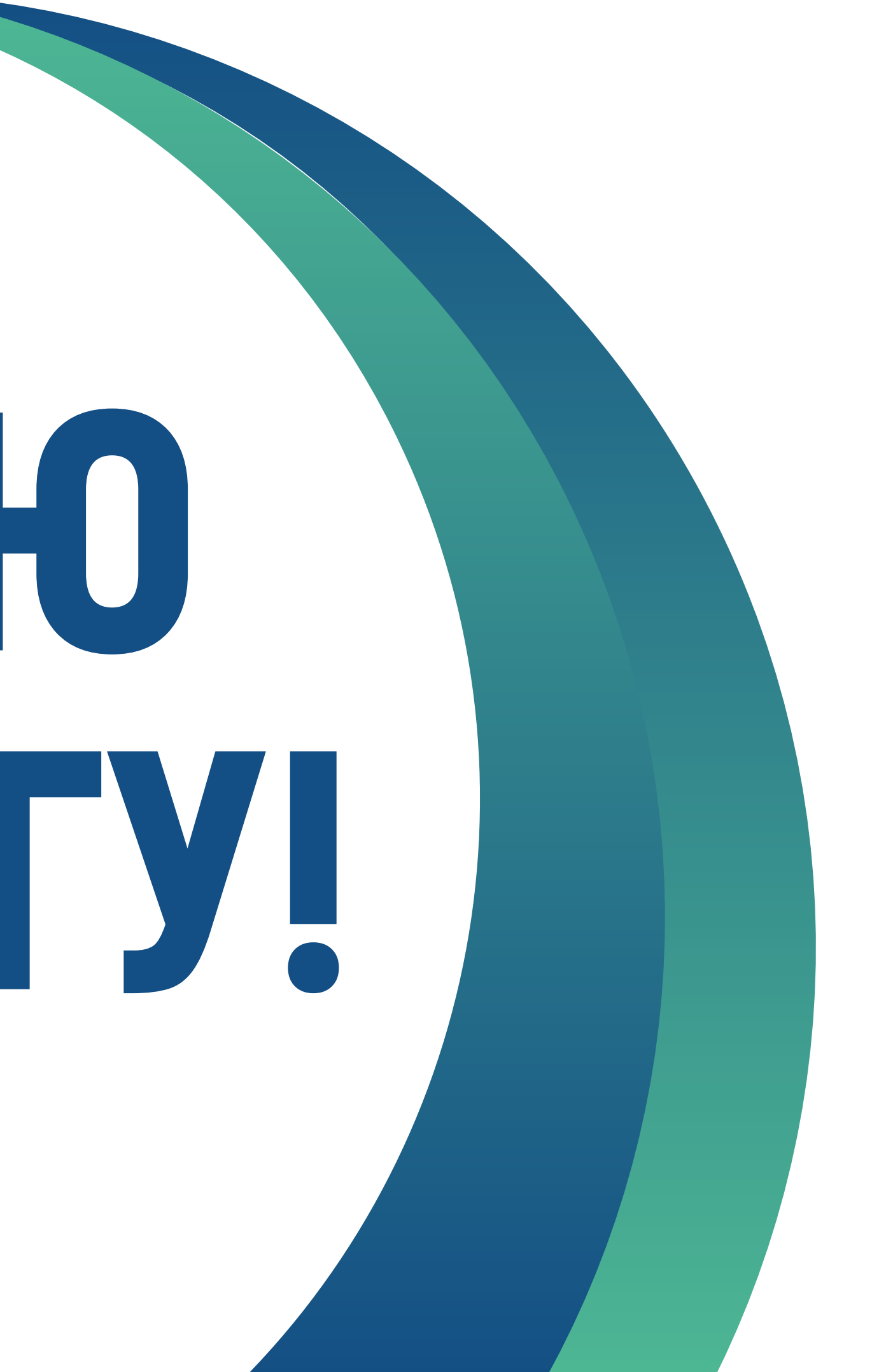